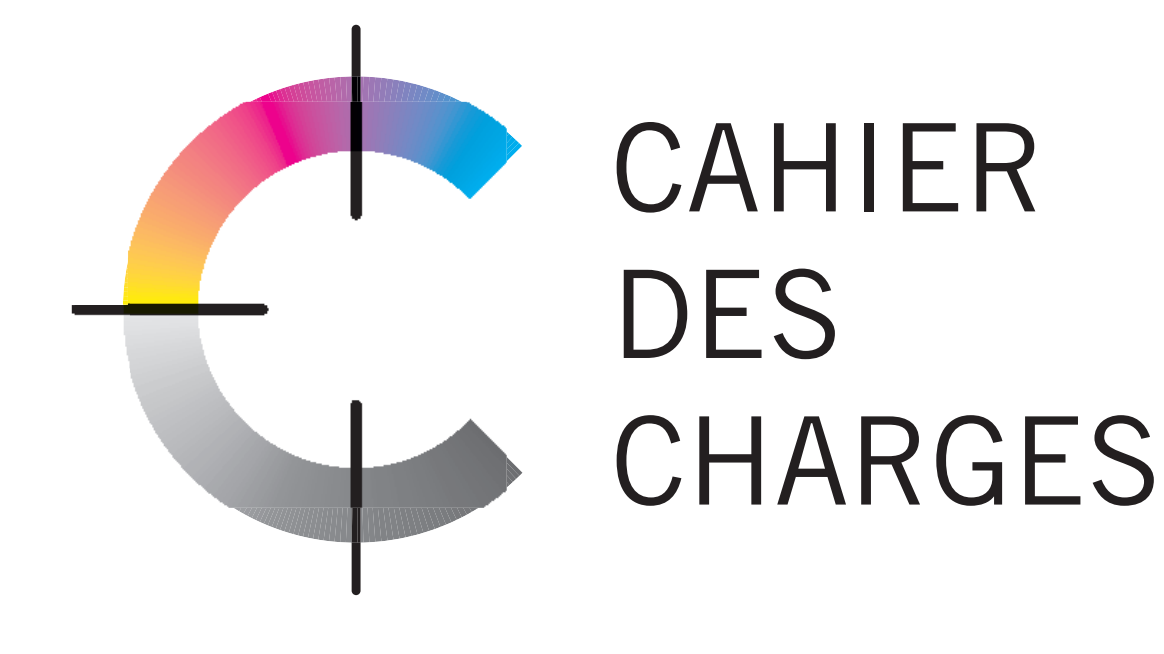

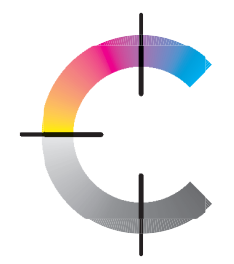

# CAHIER DES CHARGES : TABLE DES MATIÈRES

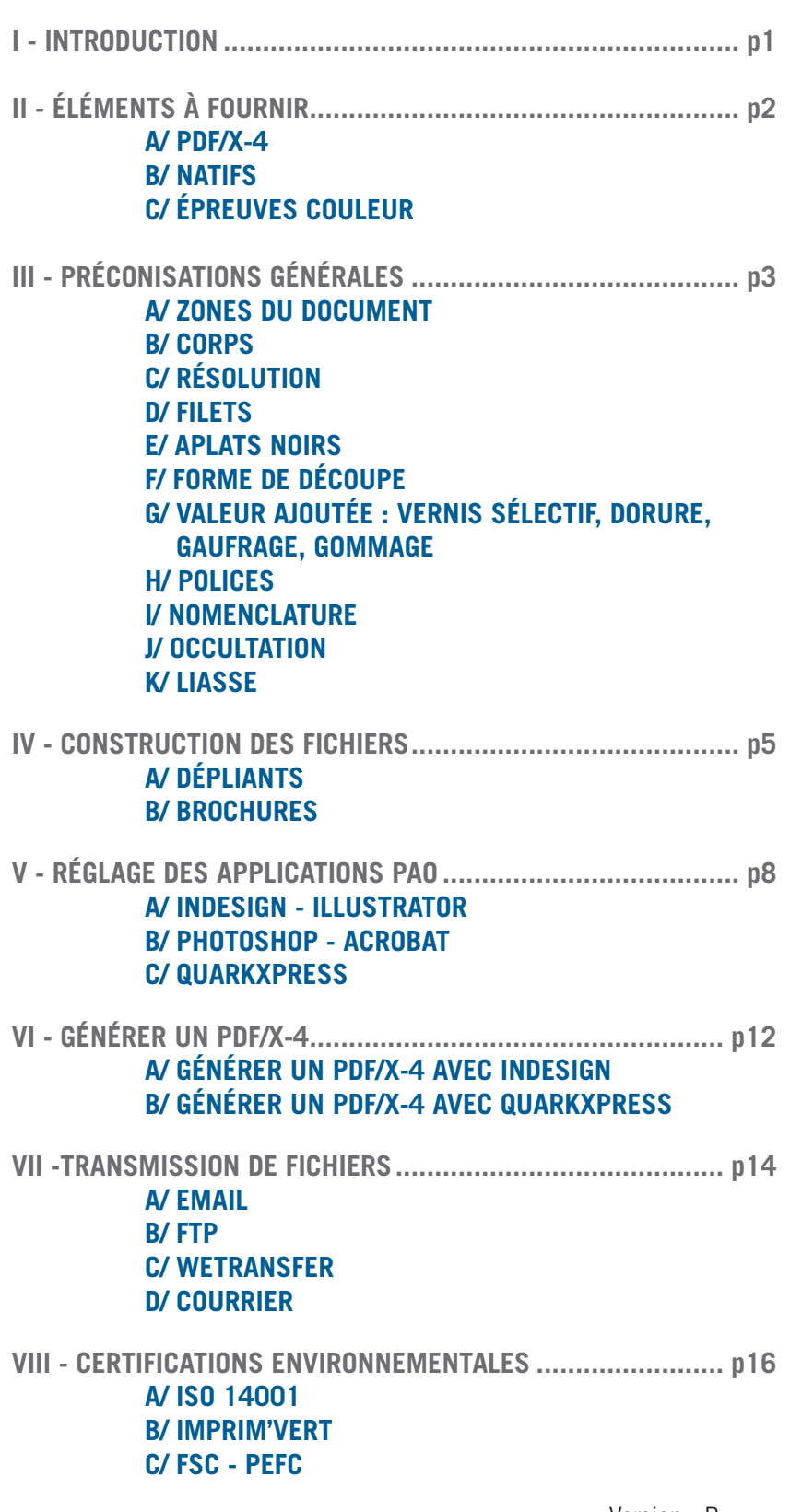

Date : 10/08/15 Version : B

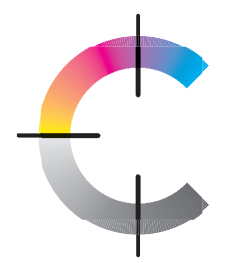

l **a**

# CAHIER DES CHARGES : INTRODUCTION

La certification PSO (Procédé Standardisé Offset) correspond à la mise en place de différentes normes, dans le but de standardiser le processus d'impression.

Ces normes concernent les domaines suivants :

- -Organisation des étapes de travail
- -Prise en charge des données clients
- -Traitement des données
- -Visualisation / Epreuvage écran
- -Epreuvage numérique
- -Production des plaques d'impression
- -Impression
- -Eclairage de contrôle

Les préconisations décrites dans ce document correspondent aux directives à suivre dans le cadre du PSO. Elles vous garantiront une qualité et un traitement plus rapide de vos travaux.

L'équipe prépresse est à votre disposition pour répondre à vos questions en cas de besoin.

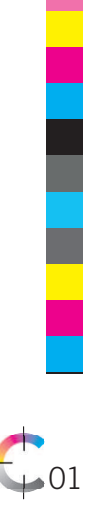

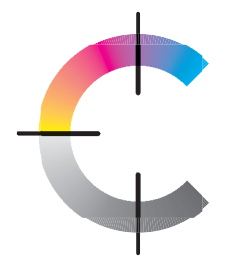

# CAHIER DES CHARGES : ÉLÉMENTS À FOURNIR

### **A/ PDF/X-4**

Le PDF/X-4 est le format de fichier que nous privilégions, il permet d'optimiser la gestion colorimétrique de vos documents.

### **B/ NATIFS**

Si vous ne pouvez pas nous fournir de PDF/X-4, nous acceptons de traiter les fichiers natifs issus des applications, à partir de la versions

CS5 pour la Suite Adobe et la version 9 pour QuarkXPress.

(Tout travail supérieur à 15 minutes sera facturé)

Il est nécessaire de fournir un dossier rassemblé et compressé qui comprend :

- le fichier InDesign ou Quark
- les polices
- les images

Il est impératif de fournir une sortie laser si aucune épreuve couleur n'est fournie.

### **C/ ÉPREUVES COULEURS**

Une épreuve couleur issue du fichier doit être fournie.

L'épreuve couleur est la seule référence chromie pour le calage machine. Celle-ci doit être imprimée sur un système certifié et comporter une charte mesurable (Mediawedge.v3 UGRA-FOGRA) ainsi qu'une ligne de statut précisant le système d'épreuvage utilisé, l'épreuvage, le substrat, les conditions d'impression simulées, le profil ICC utilisé ainsi que l'heure et la date de sortie. Pour être contractuelle, l'épreuve doit être identifiée par une étiquette avec le rapport des mesures. L'épreuve doit simuler le rendu d'impression, d'où la nécessité d'appliquer des profils de sortie.

Nous nous assurons que l'épreuve couleur est conforme à la norme 12647-7.

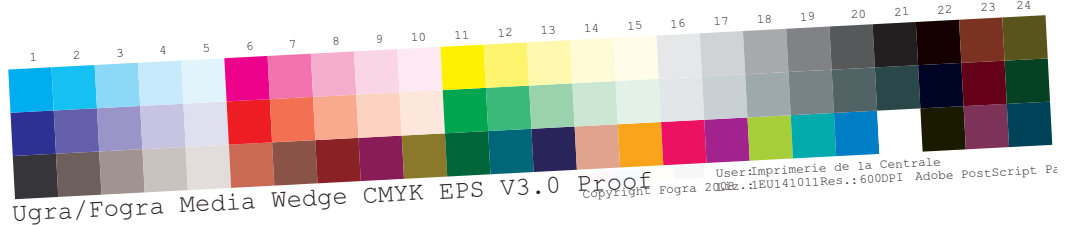

Dans tous les cas, se référer aux préconisations générales et aux règles de construction de fichier décrites dans les pages suivantes.

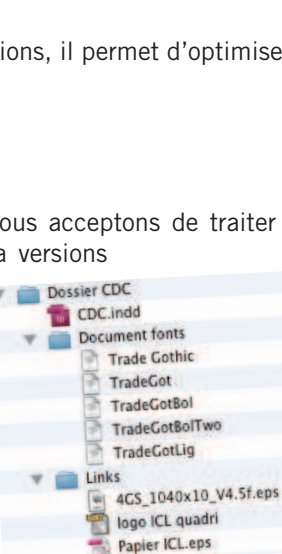

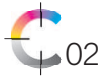

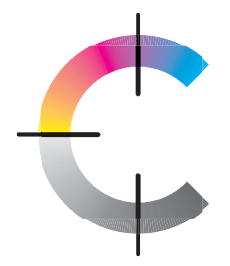

# CAHIER DES CHARGES : PRÉCONISATIONS GÉNÉRALES

Un rappel des règles de base à respecter pour éviter tout incident lié à la mise en page du document.

### **A/ ZONES DU DOCUMENT**

- Il est important de veiller à ce que les points suivants soient respectés :
- t'POEQFSEVNN t%ÏDBMBHFEFTUSBJUTEFDPVQFNN

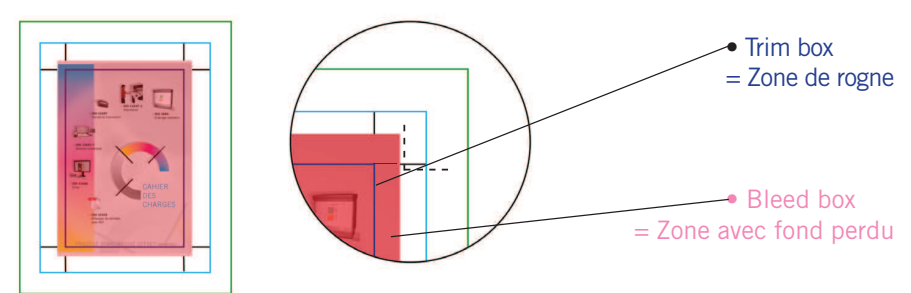

### **B/ CORPS**

- Corps mini pour les textes en 1 couleur : 5 points
- Corps mini pour les textes en défonce ou en quadri :
- avec empattement : > 6 points en bold et 7 points en régular
- sans empattement : > 5 points en bold et régular

### **C/ RÉSOLUTION**

Pour avoir un rendu des images optimisé, les résolutions à appliquer sont les suivantes :

• Résolution des photos : 300 dpi (Dans le cas où des images de plus de 400 dpi sont présentes dans le fichier et selon le poids du fichier, nous pouvons être amené à vous demander un nouveau fichier avec les images rééchantillonnées.)

• Résolution des images au trait : 1200 dpi

#### **D/ FILETS**

- Noir seul  $> 0,15$  point
- $\bullet$  En défonce ou en quadri : > 0,5 point

Nous effectuons une correction automatique dans notre flux de production. Dès lors qu'il y a des filets de moins de 0,053 mm ou 0,15 point dans un fichier, ils sont grossis pour atteindre cette valeur.

### **E/ APLATS NOIRS**

Pour avoir un beau noir à l'aplat, nous vous conseillons ces valeurs :

- Quadrichromie: Cyan 60 % Magenta 30 % Jaune 20 % Noir 100 %
- Bichromie: Noir 100 % et soutien au Cyan 30 %

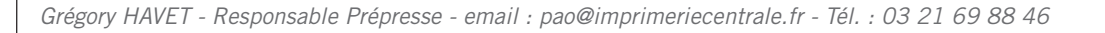

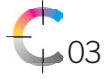

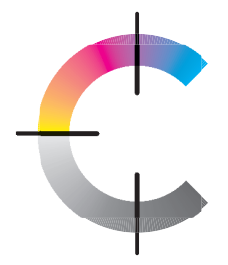

# CAHIER DES CHARGES : PRÉCONISATIONS GÉNÉRALES

### **F/ FORME DE DECOUPE**

Les formes de découpe doivent nous être fourni, et doivent prendre en compte le code couleur suivant :

- Filets de découpe, dans une couleur rouge personnalisée nommée « découpe », et en surimpression.

• ------- Filets de rainage, microperfo dans une couleur verte personnalisée nommée « rainage », et en surimpression.

### **G/ VALEUR AJOUTÉE : VERNIS SELECTIF, DORURE, GAUFRAGE, GOMMAGE**

Il faut réaliser les fichiers de vernis sélectif, dorure, gaufrage ou gommage en noir 100% dans un fichier nommé au nom de la valeur ajoutée, car dans certain cas de figure, nous pouvons retrouver plusieurs valeurs ajoutées dans un même dossier.

### **H/ POLICES**

- Ne pas utiliser de True Type, ni de Multiple Master, ni de styles artificiels.
- Utiliser des polices PostScripts ou Open Type uniquement.

• Vectoriser les polices chinoises, japonaises, arabes... toutes les polices qui ne sont pas latines.

### **I/ NOMENCLATURE**

• Ne pas utiliser de caractères spéciaux tels que les lettres accentuées, espaces, tirets... Ceci est valable pour le nommage du fichier de mise en page, mais également pour tous les liens lorsque nous devons traiter des natifs.

• Pour effectuer des séparations, utiliser le «\_».

### **J/ OCCULTATION**

L'occultation consiste à déposer une encre grattable sur une partie du document. Ce procédé se décline en or et en argent.

L'occultation doit être représentée par un aplat en noir 100%. Si la zone à occulter est délimitée par un bloc, agrandir le bloc de l'occultation de 0,5 mm de chaque côté par rapport à la zone à occulter.

Quelques règles sont à respecter lors de la création du fichier pour optimiser le rendu et exclure le risque d'apercevoir par transparence l'information sous le grattable.

• Les éléments texte, image ou fond doivent être tramés à 40% maximum.

• Les couleurs utilisées sous le grattage ne doivent pas être trop contrastées (par exemple, il faut privilégier le orange sur du jaune, plutôt que le noir sur du jaune).

#### **K/ LIASSE**

Il ne faut pas avoir de zone imprimée ou désensibilisée à moins de 5 mm de l'encollage.

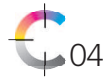

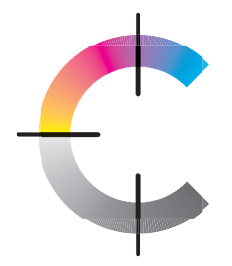

# CAHIER DES CHARGES : CONSTRUCTION DES FICHIERS

Quelques petits schémas qui ont pour but de visualiser, comprendre et anticiper les contraintes de façonnage, et ce, dès la création du fichier. Ces contraintes ne sont pas connues de tous les intervenants, et donc pas toujours prévues à la création du fichier, et des corrections doivent être apportées après avoir obtenu un accord sur la maquette.

### **A/ DÉPLIANTS**

Différents types de pliages sont possibles pour réaliser un dépliant. Les dépliants doivent être créés en planche (format ouvert), avec la prise en compte de la taille des différents volets, idéalement le placement des repères de pli doivent être décalés de 3 mm du format rogné. Nous vous conseillons de ne pas mettre de texte ou de visuels importants à moins de 5 mm des bords.

#### Pli accordéon

Ex : 3 volets - 2 plis accordéon Ex : 4 volets - 3 plis accordéon

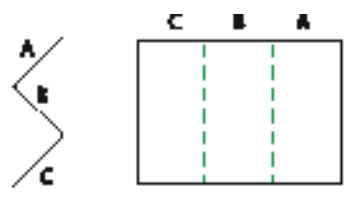

#### Pli roulé

Ex : 3 volets - 2 plis roulés Ex : 4 volets - 3 plis roulés

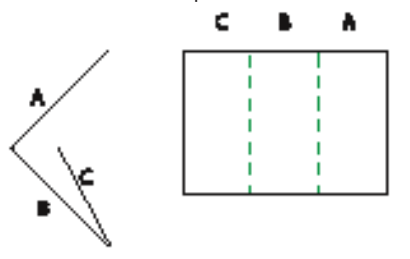

Les volets A et B font la même taille Les volets A et B font la même taille, et le C doit être 2 mm plus court.

#### Pli fenêtre

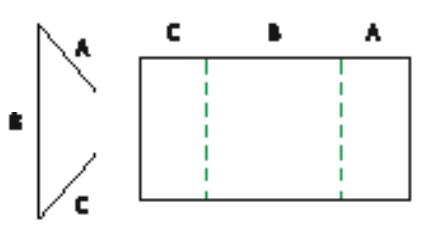

c D ь

Les 3 volets font la même taille. Les 4 volets font la même taille.

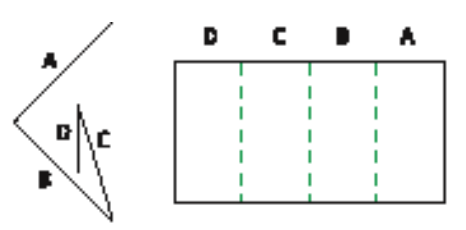

le C doit être 2 mm plus court et le D doit être 4 mm plus court.

 Les volets A et C doivent être 2 fois plus petits que le volet B.

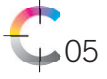

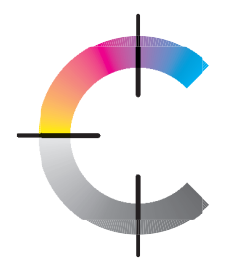

# CAHIER DES CHARGES : CONSTRUCTION DES FICHIERS

#### Pli portefeuille

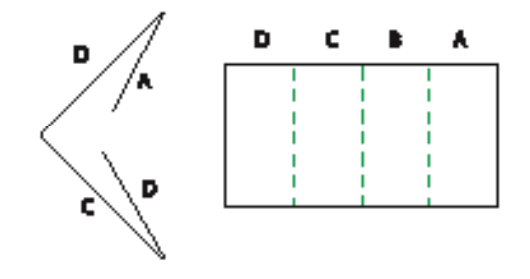

Les volets A et D doivent être plus courts de 2 mm chacun.

### **B/ BROCHURES**

Différents types de reliure existent pour la fabrication des brochures, et les contraintes sont différentes. Les fichiers sont à fournir en page à page, à l'exception des couvertures pour les brochures réalisées en dos carré collé.

#### Brochure piquée

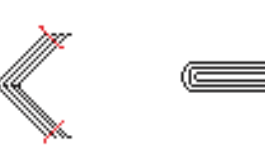

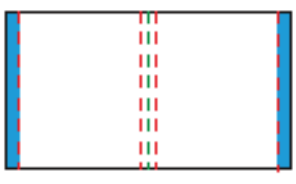

Une brochure piquée est composée de plusieurs cahiers encartés les uns dans les autres. Selon le nombre de pages et le grammage du papier, une chasse plus ou moins importante se produit. Dans la plupart des cas, nous pouvons compenser cette chasse mais pas dans le cas où il y a des images qui filent sur deux pages, ou lorsque du texte est présent trop près de la coupe.

Nous vous conseillons de ne pas mettre de texte à moins de 5 mm du bord.

#### Brochure dos carré collé

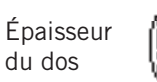

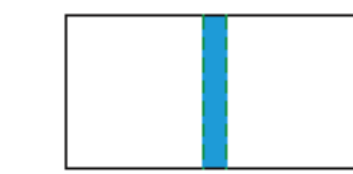

Une brochure en dos carré collé est composée de plusieurs cahiers assemblés (posés les uns sur les autres). Selon le nombre de pages et le grammage du papier, l'épaisseur du dos varie. Nous pouvons vous donner une épaisseur théorique pour l'avancée de votre maquette, cependant l'épaisseur du dos définitif ne peut vous être fournie que lorsque nous avons reçu la commande et le papier. Dès lors, nous réalisons une maquette en blanc pour définir l'épaisseur du dos.

Pour les dos carré collé, sachez qu'il y a de la perte d'information dans le pli, il ne faut pas mettre d'éléments importants à moins de 7 mm du pli.

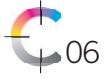

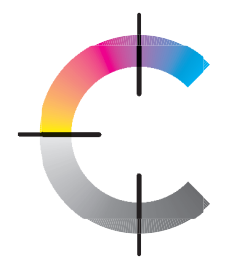

# CAHIER DES CHARGES : CONSTRUCTION DES FICHIERS

Dans le cas où un texte doit être apposé dans le dos de la couverture, il faut prévoir une zone de sécurité d'au moins 1,5 mm de chaque côté du texte au niveau du rainant. Nous recommandons de ne pas mettre de texte pour les épaisseurs inférieures à 5 mm.

#### Brochure reliée avec une Wire'o

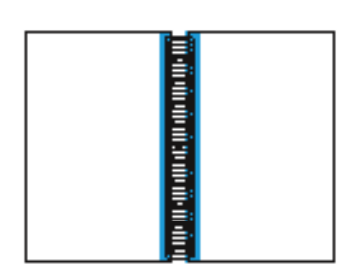

Une brochure Wire'o est reliée avec des spirales, pour que ces spirales soient maintenues, des feuilles sont perforées, il est donc important d'anticiper ce point et ne pas mettre d'élément important dans cette zone. De façon générale, nous conseillons de ne pas mettre de texte à moins de 10 mm du côté relié, cependant cette zone est variable. Celle-ci dépend de la taille des spirales, et cette taille dépend quant à elle du nombre de pages et de l'épaisseur totale des feuillets. Nous pouvons vous indiquer les proportions de la zone requise dès lors que la commande est passée et que nous avons reçu le papier.

07

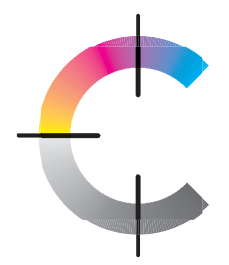

La gestion de la couleur intervient dès la création du fichier. Dans un premier temps, il est nécessaire de vérifier les paramétrages couleurs des différents logiciels utilisés, et notamment les profils.

Un profil ICC est un fichier contenant des données décrivant les caractéristiques couleurs d'un périphérique donné. Ce fichier est nécessaire à la gestion des couleurs. Son intérêt est de maintenir la constance des couleurs sur la chaîne graphique. Le profil caractérise le périphérique et son support.

L'ECI tient à disposition sur son site internet une base de données de profils. Le European Color Initiative (ECI) est un groupe d'experts, travaillant sur le traitement de dispositifs indépendants de données de couleurs dans les systèmes de publication numérique.

Si les profils ne sont pas disponibles sur le poste de travail, ils sont téléchargeables sur le site de l'ECI :

- Taper l'adresse suivante dans le navigateur internet : http://www.eci.org
- Aller dans le menu «Downloads» sur la gauche. Descendre jusqu'à «Downloads».
- · Télécharger le dossier eci\_offset\_2009.zip et le dézipper
- Copier les profils suivants :

• ISOcoated\_v2\_300\_eci : Nous utilisons le profil *ISOcoated v2 300 eci* pour une impression destinée à être imprimée sur papier couché (papier de type 1 et 2).

• PSO\_Uncoated\_ISO12647\_eci : Nous utilisons le profil PSO Uncoated ISO12647 eci pour une impression destinée à être imprimée sur papier offset (papier de type 4).

• Coller les profils dans Macintosh HD/Bibliothèque/Application Support/Adobe/ Color/Profiles/Recommended

• Paramétrer ensuite les différentes applications en suivant les modes opératoires suivants.

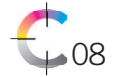

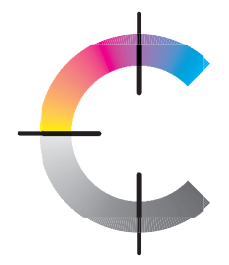

Pour les prochaines applications, Enregistrer les profils créés dans **Macintosh HD - Bibliothèque - Application Support - Adobe - Color - Settings**.

#### **A/ INDESIGN - ILLUSTRATOR**

**• Indesign :** Aller dans Édition/Couleurs.

**t** Entrer les paramètres définis ci-dessous et enregistrer en le nommant : ISO\_ COATED\_V2\_300\_INDESIGN\_ILLUSTRATOR.

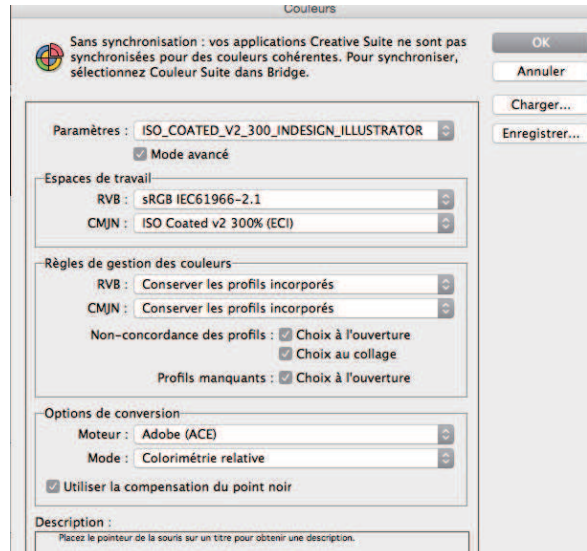

**t Illustrator :** Aller dans Édition/Couleurs.

**t** Pour les paramètres, aller chercher le profil créé précédemment dans Indesign (ISO-COATED\_V2\_300\_INDESIGN\_ILLUSTRATOR).

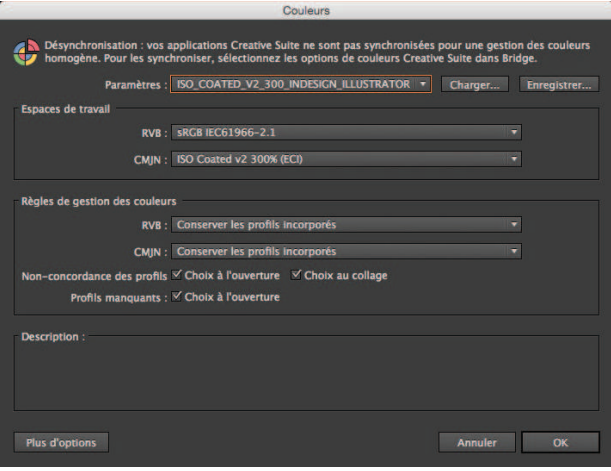

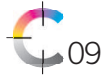

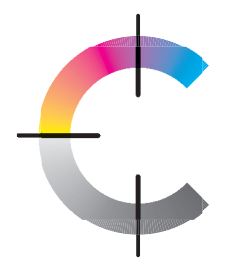

### **B/ PHOTOSHOP - ACROBAT**

- **Photoshop :** Aller dans Édition/Couleurs.
- **t**Aller chercher le profil créé pour Indesign.
- Ajouter les paramètres concernant les niveaux de gris et les Tons directs

ICC «ISO\_coated\_v2\_300\_eci.icc»

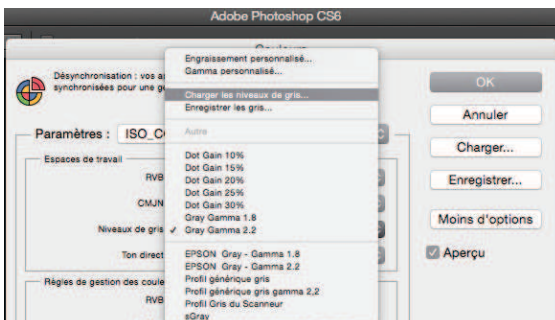

-Aller sur charger niveaux de gris (ou ton direct). Rechercher le profil

**t** Une fois tous les paramètres renseignés, les enregistrer en les nommants : ISO\_COATED\_V2\_300\_PHOTOSHOP\_ACROBAT

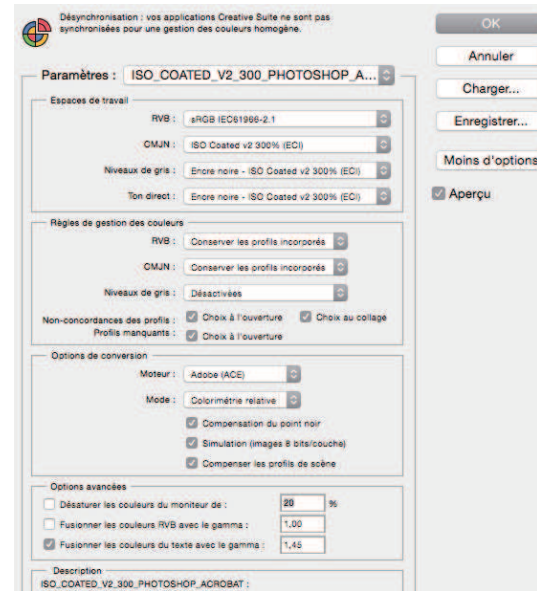

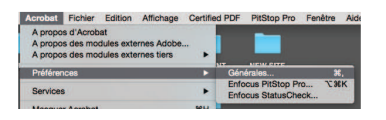

- **t Acrobat :** Aller dans Préférences générales / Gestion de la couleur.
- **t** Pour les paramètres, aller chercher le profil créé précédemment dans Photoshop (ISO-COATED\_V2\_300\_PHOTOSHOP\_ACROBAT).

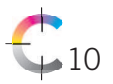

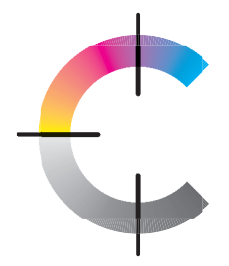

### **C/ QUARKXPRESS**

• Aller dans Édition/Paramétrages couleur/Sources/Créer.

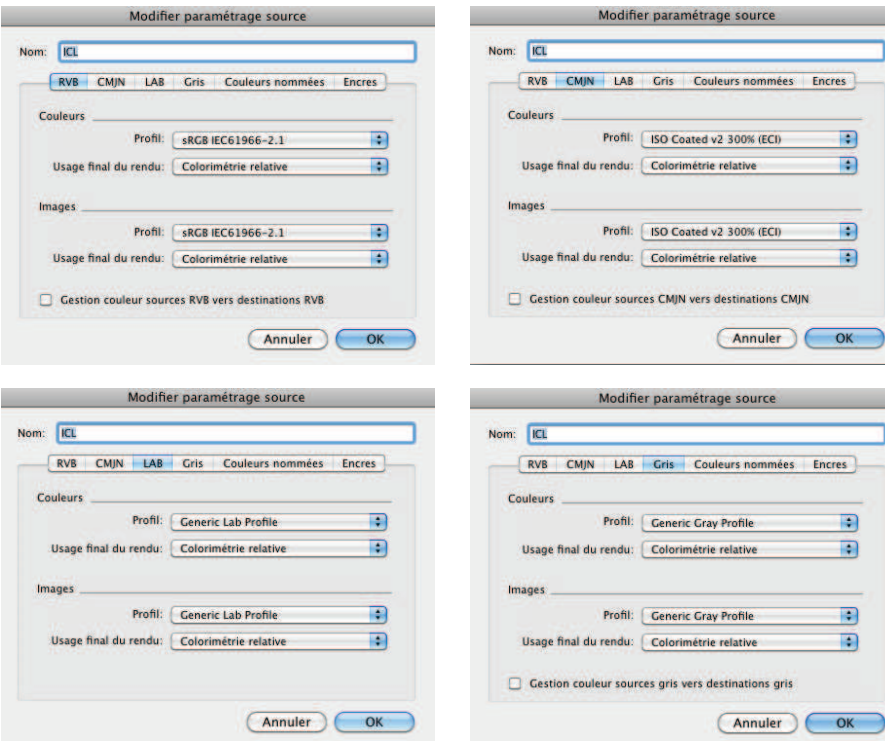

· Nommer le paramétrage et Enregistrer.

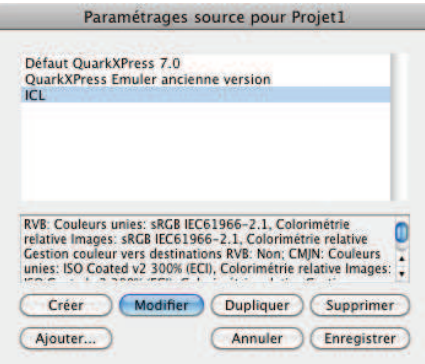

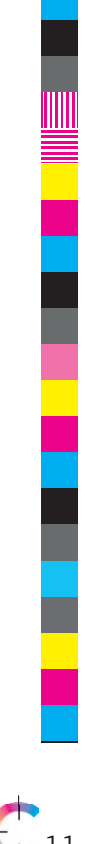

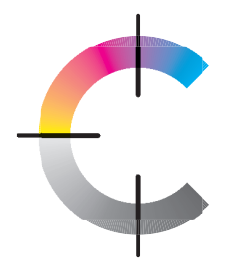

# **CAHIER DES CHARGES :** GÉNÉRER UN PDF/X-4

### A/ GÉNÉRER UN PDF/X-4 AVEC INDESIGN

- · Aller dans fichier.
- · Sélectionner Paramètres prédéfinis Adobe PDF / PDF/X-4:2010.
- Nommer votre fichier, sélectionner la destination puis cliquer sur Exporter.
- · La fenêtre Exporter au format Adobe PDF s'affiche.

• Cliquer sur l'onglet Repères et fonds perdus.

- Cocher Traits de coupe.
- · Définir décalage à 5 mm.

· Dans les cases. entrer 5 mm de fond perdu.

• Cliquer sur l'onglet Sortie.

· Nom du profil de rendu de la sortie : Couché: ISOcoated\_v2\_300\_eci Non-couché : PSO\_Uncoated\_ISO12647\_eci

• Cliquer sur OK.

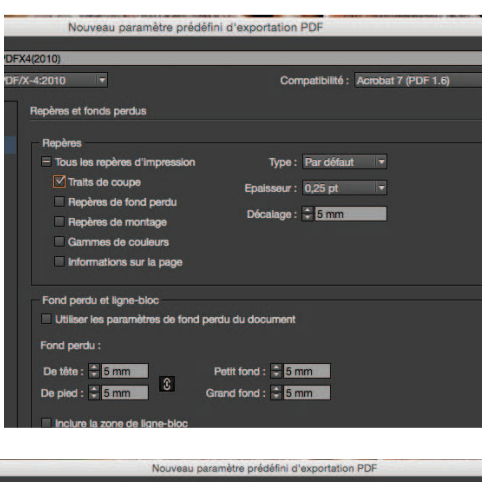

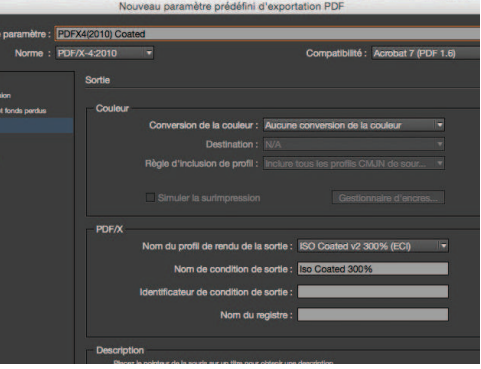

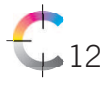

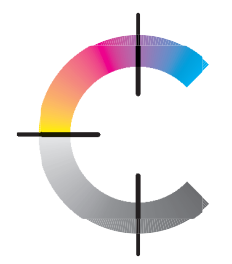

# CAHIER DES CHARGES : GÉNÉRER UN PDF/X-4

### **B/ GÉNÉRER UN PDF/X-4 AVEC QUARKXPRESS**

- Aller dans fichier
- · Cliquer sur Exporter, puis sur Mise en page en PDF

• Nommer votre fichier, sélectionner la destination, puis choisir le style de PDF (PDF/X-4). Cliquer sur Options.

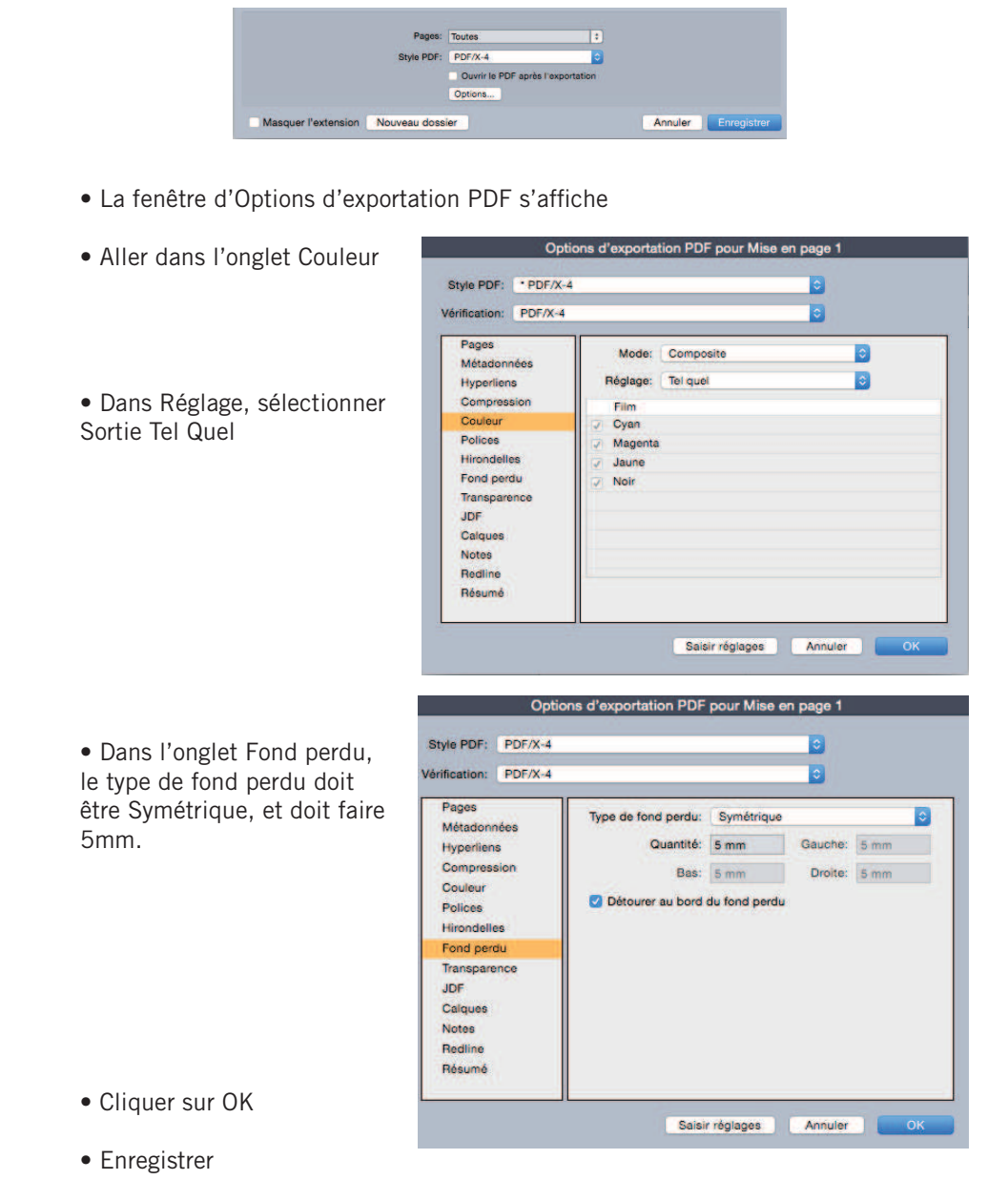

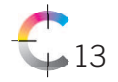

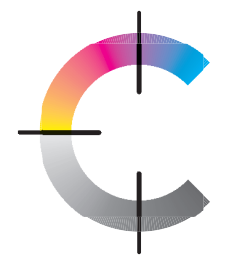

# CAHIER DES CHARGES : TRANSMISSION DE FICHIERS

### **A/ EMAIL**

Les fichiers doivent être envoyés au service prépresse à l'adresse suivante : pao@imprimeriecentrale.fr (La taille maximum acceptée pour les pièces jointes est de 7 Mo).

Merci de nous préciser le numéro de devis correspondant au fichier svp.

### **B/ FTP**

Un FTP est un protocole de communication destiné à l'échange informatique de fichiers sur un réseau.

#### Compte personnel

Vous pouvez accéder à notre FTP via l'onglet Échanges de notre site internet «www.imprimeriecentrale.fr

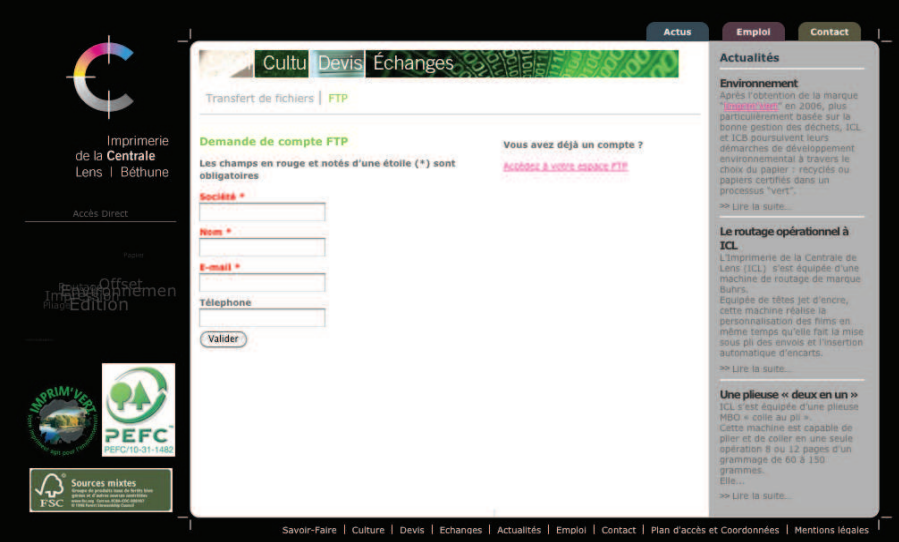

Dans cet onglet FTP, un formulaire d'inscription est proposé. Vous devez entrer les informations suivantes :

- nom de la société
- votre email
- un mot de passe

Une fois l'inscription validée, votre compte sera automatiquement créé et un email récapitulant ces informations vous sera envoyé, ainsi que la procédure de connexion au FTP.

Vous pourrez déposer vos fichiers sur notre FTP via un utilitaire FTP (Cyberduck, Filezilla...).

**Merci de nous préciser le numéro de dossier correspondant au fichier svp.**

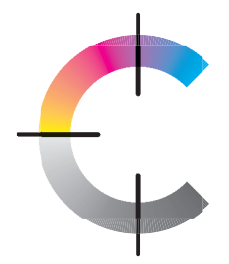

# CAHIER DES CHARGES : TRANSMISSION DE FICHIERS

#### FTP ICL (commun)

Nous avons également un FTP commun, disponible aux coordonnées suivantes : Adresse : 178.132.24.158 Login : icl0030 Mot de passe : Divers

Vous pourrez déposer vos fichiers sur notre FTP via un utilitaire FTP (Cyberduck, Filezilla...).

**Merci de nous prévenir par mail à l'adresse suivante, lorsque les fichiers sont déposés : pao@imprimeriecentrale.fr.** 

**Merci de nous préciser le numéro de dossier correspondant au fichier svp.**

## **C/ WETRANSFER**

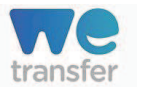

WeTransfer est un service de transfert de fichiers basé sur le cloud. Ce site web permet d'envoyer des fichiers jusqu'à 2 Go avec la version gratuite et jusqu'à 10 Go avec la version payante « WeTransfer Plus ».

WeTransfer en version gratuite, ne nécessite pas d'enregistrement ou de création de compte.

La société se rémunère via des publicités sous forme de fonds d'écran apparaissant sur le site web.

Les fichiers que vous envoyez par la version gratuite sont disponibles une semaine pour le destinataire.

#### **D/ COURRIER**

Imprimerie de la Centrale - Lens Service prépresse Parc d'activités «Les Oiseaux» Rue des Colibris CS 10078 62302 Lens Cedex

Merci de nous préciser le numéro de dossier correspondant aux éléments présents dans votre pli.

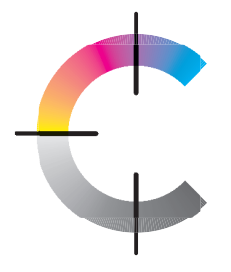

# CAHIER DES CHARGES : **CERTIFICATIONS** ENVIRONNEMENTALES

L'imprimerie de la Centrale est engagée dans une politique environnementale. Nous avons obtenu les certifications ISO 14001, Imprim'vert, FSC et PEFC. Ces logos peuvent être apposés sur vos documents cependant le choix du papier rentre en compte.

#### **A/ ISO 14001**

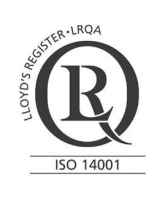

La norme ISO 14001 définit une série d'exigences spécifiques à la mise en place d'un système de management environnemental au sein d'une organisation, quelle que soit sa taille et son domaine d'activité.

Elle a pour objectif d'aider les entreprises à gérer l'impact de leurs activités sur l'environnement et à démontrer l'efficacité de leur gestion.

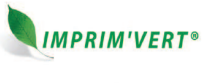

### **B/ IMPRIM'VERT**

La charte Imprim'Vert garantit le respect des exigences environnementales, la contribution des clients à la préservation de l'environnement par un achat responsable et la valorisation de l'engagement environnemental auprès des fournisseurs et partenaires. Il n'y a pas de contraintes de taille, il faut juste que le logo soit lisible.

#### **C/ FSC - PEFC**

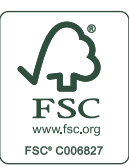

**FSC** signifie Forest Stewardship Council. Ce label a été créé par une ONG internationale en 1993.

Les procédures de certification se rapportent à un référentiel de 11 principes à respecter déclinés selon trois volets (économique, social, environnemental).

.<br>La marque de la<br>jestion forestière

Nous apposons notre logo à la demande du client et si le papier choisi le permet. Il est impératif de prévoir un rectangle de 17 x 28 mm ou 28 x 12 mm pour le placement du logo.

**PEFC** signifie Pan European Forest Certification ou Programme Européen des Forêts Certifiées en français. Sa création remonte à juillet 1998. La marque PEFC garantit que le matériau bois est issu de forêts gérées durablement en fonction de règles définies précisément région par région.

Il n'y a pas de contrainte de taille, cependant le logo doit être lisible. Un logo en ligne est disponible pour les documents ne disposant pas de l'espace nécessaire pour appliquer un logo encadré.

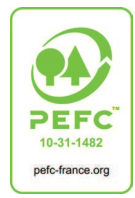

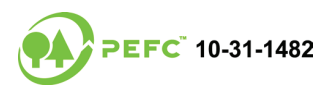

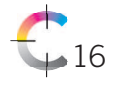